# **HCC-24** 磁阻法测厚仪

## 1 概述

HCC-24 磁阻法测厚仪是一种用电池供电的便携式测量 仪器,可快速无损地测量导磁材料表面上非导磁覆盖层厚 度。例如:铁和钢上的铜、锌、镉、铬镀层和油漆层等。 由于集成电路和微处理器的应用,使本仪器具有操作简 单、使用方便、稳定性好、测量精度高的优点。仪器具有 数理统计功能,可直接显示测量次数、平均值、最大值及 最小值。

本仪器采用电磁感应原理进行测量,符合国际标准 ISO2178和国家标准GB/T4956 当探头与覆盖层接触时, 探 头和磁性基体构成一闭合磁回路,由于非磁性覆盖层存 在,使磁路磁阻增加,磁阻的大小正比于覆盖层的厚度。 通过对磁阻的测量,经电脑进行分析处理,由液晶显示器 直接显示出测量值。

# 2 技术参数

- 1)测量范围:  $0 \mu$  m ~ 1200  $\mu$  m.
- 2) 示值误差:  $\pm$ ((1~3)%H+1μm) H为被测涂层厚度。
- 3) 分辨率:  $1 \mu m$ 。
- 4) 最小测量面的直径: φ10 mm。

- 5)显 示:4位LCD显示测量的次数、平均值、最 大值、最小值,同时指示仪器的工作状 态及电池使用情况。
- 6)电 源:一节6F22型9V电池。
- 7)外形尺寸:160 mm×80 mm×30 mm。
- 8)质 量:约250g。
- 9)使用环境:温度0℃~40℃;

相对湿度不大于90%。

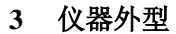

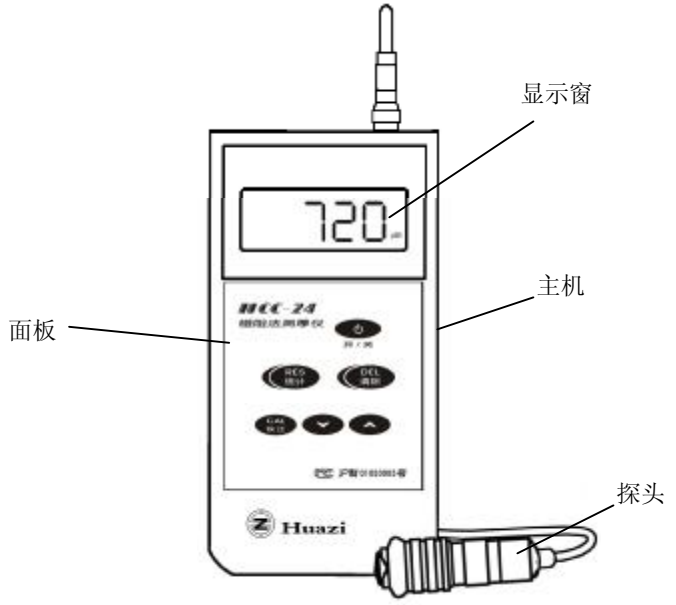

## **4** 按键说明

- 1)"开**/**关":仪器的开关键。
- 2)"统计**RES**":数理统计键,对测量结果进行数理 统计, 并顺序 显 示 下 述 数 据 , 即 测量的次数 (N)、平均值(MEAN)、最大值(MAX)、最 小值(MIN)。
- 3)"清除**DEL**":从统计中消除当前测量值的键。
- 4)"校正**CAL**":用于校正仪器的键。
- 5) "ヘ": 处在校正方式时, 递增显示数值的键; 在 正常测试时,用于普通模式与连续测量模式转换。
- 6) "﹀":处在校正方式时,递减显示数值的键;在 正常测试时,用于普通模式与连续测量模式转换。

# **5** 仪器的基本使用方法

用本仪器进行测试使用起来非常简单:首先用螺丝刀 撬开仪器背面的电池盒盖,装入电池。然后按"开/关"键 开机, 仪器显示"---", 2秒钟后显示"0μm", 仪器便 进入测量状态。此时,用户只要将仪器的探头垂直压在被 测面上(如图1)。注意,探头按下时,探头的尾部会抬 起,手不要碰到探头的金属部分,以免影响保持探头内体 自由上下活动。保持探头放置稳定,仪器显示器上会出现 一个 入/ 标志,并显示测试结果。如果要再测一次,往

上提探头使其离开被测面,然后再按下探头,仪器随后就 会显示新的测试结果。如果被测面是弧形的,按图2的方 式,使探头下端的三角开叉跨在被测件上,这样便能稳固 地放置探头,保证测试结果准确。

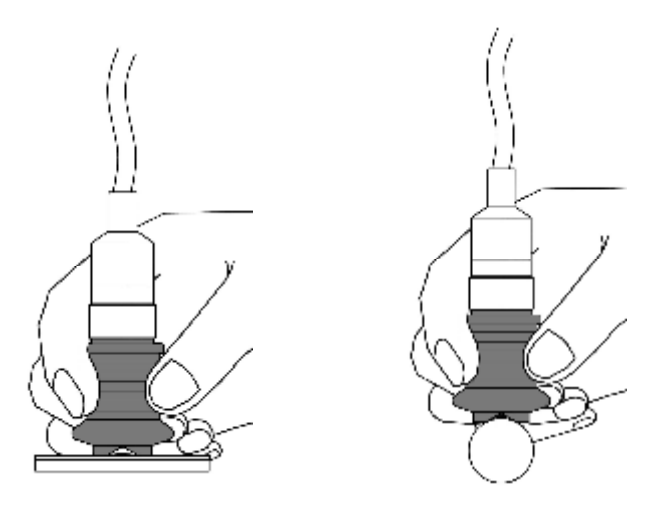

图1 80

为了保证仪器正常工作并获得最佳工作状态,请注意 以下2个使用细节:

1. 在仪器开机时,使探头远离被测件和其它铁磁性物 体(10cm以上), 直到仪器显示" $0 \mu$ m"为止。

2. 每次测试后,尽量上提探头,使其远离被测件,这 样会使仪器处于良好的环境适应状态。

# **6** 正式测试前的准备工作

用户购买后的新仪器在进行实际使用前,都必须要进 行仪器的校正,这是保证仪器达到标称精度的重要保证, 请务必重视。

仪器有多种校正方法,使用很灵活,用户可根据实际 需要选择如下一种方式:

## **1**) 全范围高准确度的传统校正法

用户通过随机配备的三个不同厚度的试片和裸基体完 成校正,具体步骤如下:

#### 步骤一

在仪器处于开机后的状态时,按一下"校正CAL" 键, 仪器屏上会出现"CAL", 同时会显示一个数值, 该 数值如果不为"0", 按"一"键, 直到该数值由大到小变 到"0"为止。然后将探头放在裸基体的测试面上进行测试

(注意,这里的裸基体一定要和实际被测物的材料和形状 完全相同。不要使用随机配备的标准金属基块,那只能用 来验证仪器本身工作是否正常,不能用来校正仪器)。可 以测试几下, 待仪器上显示的数值基本稳定后, 按一下 "校正CAL"键,仪器的零点便校正完毕,它会显示一个 新的数值。

#### 步骤二

接上一步骤,用第一个试片来校正。看一下仪器上显 示的数值和随机配备最薄的试片的实际厚度是否一致,该 片所标注的实际厚度在20  $\mu$  m左右。用" ~"或" ~"键, 使仪器上显示的数值和该试片的实际厚度值一致。然后将

该试片平放在裸基体上,探头再压在上面进行测试,可以 重复几次。待仪器显示的测量值稳定后, 按一下"校正 CAL"键,第一个试片的校正结束,仪器又显示下一个校正 片的厚度值。

#### 步骤三

用步骤二相同的方法,只是所用试片要换成厚度  $200 \mu$  m左右的那一片。

#### 步骤四

依然和步骤二相同,但所用的试片要换成1200μm左右 的那一片。到这个步骤的最后阶段, 按一下"校正CAL" 键,仪器屏上还会继续显示一个校正片的厚度值,如

"1999",不用再做下去了,再按一下"校正CAL"键, 校正便全部结束了。这时的仪器便可以进行高准确度的实 际测量了。

在以后使用时,如果有必要,可以再次做上面四个步 骤的校正。仪器会记住了上次的零点和每个试片的厚度 值,这样就可以根据仪器提示,不用再修正试片厚度值, 便能轻松完成各个步骤。

# **2**) 上下限校正法

在大多数情况下,用户使用本仪器测试的对象有一定 的共性,如材料和形状相同,涂层厚度也局限在某个范围 内,此时用户关心的也许是被测对象的涂层是否超差。如 果这些条件成立,那么就没有必要使用上面多步骤的传统 校正法,而只需要运用上下限校正便能很好地完成使命。

本方法只需要两个步骤校正两点,当然,这两点最好

直接选用用户被测件涂层允许范围中的最小和最大厚度。 这样校正的结果,仪器在这两个校正点上的精度非常高, 甚至比上面传统的校正还要好。要实现这一点,用户首先 要设法获得符合这两个校正点厚度的试片,可以向本公司 提出购买特殊试片的要求,也可以自行寻找符合条件的样 品。不必过于苛求试片或样品的厚度值与理想的校正点完 全相符。有了这两个厚度片或实际样品后,校正便可按如 下步骤进行:

#### 步骤一

先校正两者中较小的那个厚度值。在仪器开机后的状 态下, 按一下"校正CAL"键, 用"ヘ"或" 〉"键调整 仪器显示的厚度值,使其和两点中较小的那个厚度值一 致。然后, 在裸基体上平放对应厚度的试片, 探头再压上 进行测试。如果是样品,那么直接测试该样品。可以重复 几次测试,待仪器显示的测试值稳定后, 按一下"校正 CAL"键,该点的校正便完成,仪器进入下一点校正。

## 步骤二

接上一步骤,用"︿"、"﹀"键调整仪器显示的厚 度值,使其和两点中较大的那个厚度值一致。按步骤一同 样的方法,用另一块对应的试片或样品进行测试,待仪器 显示的测量值稳定后,按两次"校正CAL"键(后一次按 键使仪器退出校正过程),上下限的校正便完成了。

如果以后还要做同样的上下限校正,借助仪器已经记 住的两个校正点厚度值,能进一步让用户省去上面两个步 骤中调整厚度的那部分操作,使用将更加便捷。

# **3**) 单点校正法

有时候,受条件限制,譬如被测体是个凹面,无法使 用很难弯曲的厚试片进行校正;或者用户接触到的涂层厚 度局限在一个相对较小的范围内。此时,只能或只需要用 一个校正点。这个校正点可以是裸基体(零点),也可以 是某个任意涂层厚度的样品。如果用户的接触到的被测件 涂层厚度在某个较小范围内, 如100μm左右, 那么这个校 正点选 $100 \mu$  m是最合适的。校正点定好以后就可以开始校 正了,只有如下一个步骤:

在仪器开机后的状态下,按一下"校正CAL"键,用 "ヘ"或"一"键调整仪器显示的厚度值, 使其为"0"或 与样品的厚度值一致。然后,将探头直接放在裸基体上进 行测试。如果是样品,那么直接测试该样品。可以重复测 几次, 待仪器显示的测试值稳定后, 按两下"校正CAL" 键(后一次按键使仪器退出校正过程),单点校正便完成 了。

同样, 如果以后还要做同样的单占校正, 借助仪器已 经记住的校正点厚度值,能进一步让用户省去上面步骤中 调整厚度的那部分操作,使用将更加便捷。

相对于上面的几种方法,本校正法的操作最简单。但 代价是仪器的测试精度在远离校正点处可能会有所降低。 用户可以不妨试用一下本校正法,以便判断它能否满足实 际的测试要求。

# **4**) 任意多个校正点校正法

如果用户接触到的被测物件形状比较特殊,而且涂层

厚度的范围也比较大,同时精度又有更高的要求,那么用 户可以自行挑选多个校正点(最多10个)进行校正,仪器 允许的校正点厚度为0 ~ 1999μm。有一点请注意,在实 际进行校正的过程中,多个厚度执行顺序必须由小到大依 次进行。具体的操作步骤和上面的传统校正法类似,此处 就不再重复了。

# **7** 仪器的其它操作说明

1) 通过多次测量后, 按"统计RES"键可依次显示出 测量次数、测量结果的平均值、最大值、最小值。

按了"统计RES"键后,如再次测量,仪器会清除原有 的测量值,并存储新的测量值,并重新计算各个统计值。

如果在测量中,因探头放置不稳,显示出一个明显错 误测量值, 可按"清除DEL"键消除该测量值, 以免影响 统计结果的准确性。

2)仪器使用完毕后,按"开/关"键,关闭电源。本仪 器还有自动关机功能,如不进行任何操作,显示屏上也没 有 、人显示, 仪器会在大约五分钟后自动关机。

 3)本仪器有电源状态指示功能,当电源电压不足时, 显示器左上角显示"BAT"。此后, 仪器虽仍能工作约二 小时,但建议用户此时应更换电池。

4)除上述常规的工作模式外,本仪器还有一种连续显 示模式。在常规工作模式下,按"ヘ"或"ヘ"键即可进入

连续显示模式,这时显示器右上角出现"FREE"标志。在 该状态下,测量值不储存,每次测量完成后,探头不必提 离被测物,测量和显示仍继续进行。这样,通过探头在被 测物表面移动,可观察到测量值的连续变化。

再次按"ヘ"或"一"键可退回到常规工作模式,这 时"FREE"标志消失。

测量值的变化一般是由于涂镀层厚度不均匀引起的, 但被测零件的表面曲率变化或边缘效应以及基体表面粗糙 度也会造成测量值的变化。

5)测量微小零件时,建议使用适当的夹具固定被测件 (如图3)。

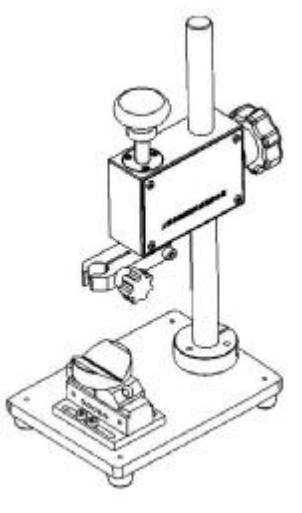

图**3** 

# **8** 显示标志及其意义**:**

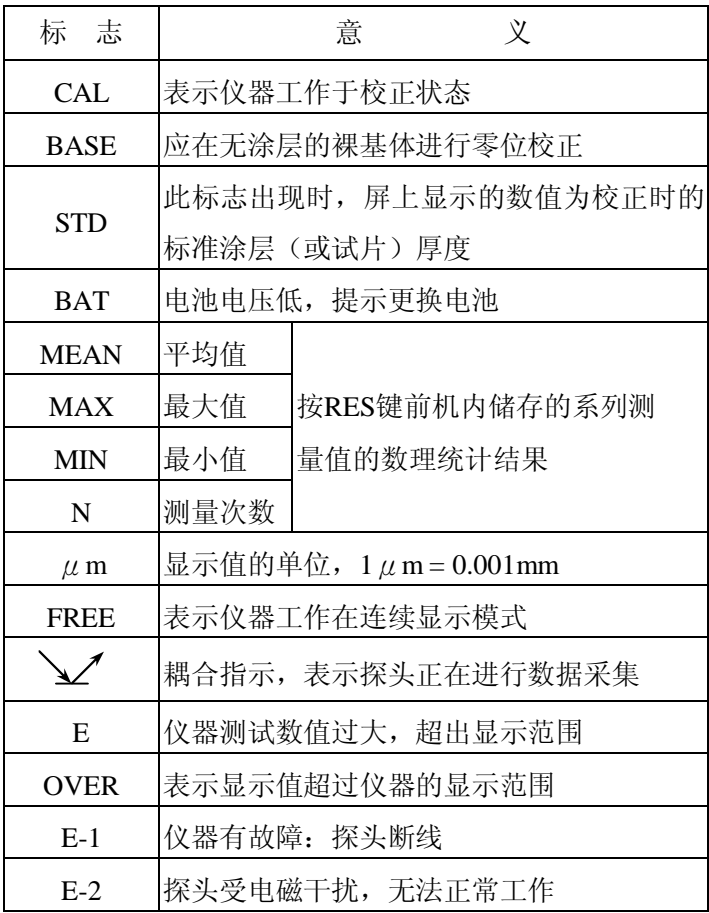

# 仪器的日常维护

)仪器使用完毕后,应放入清洁、干燥的储存箱里, 避免冲击和振动。

)探头应避免敲击和强烈振动并保持清洁,被测物上 的污物在测量前必须被清除。

)仪器长时间不用时,应取出电池,以免电池漏液损 坏仪器。